# **ORCDC (SACD) V09.01.00**

## Release Notes

RCDC V09.01.00 is here with new features enhancing the design. The newly introduced features are:

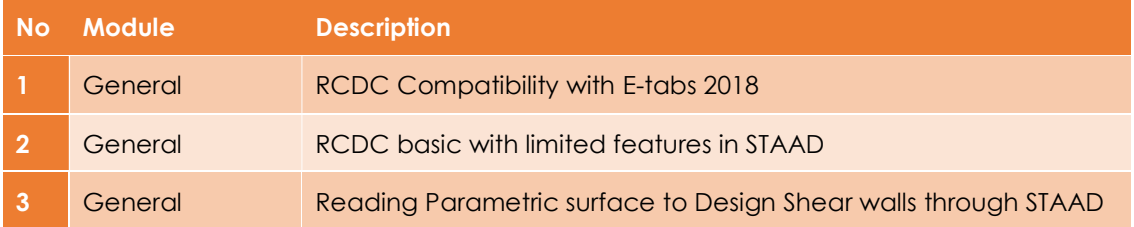

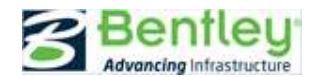

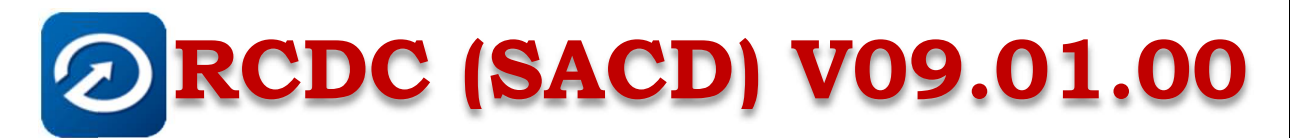

### General RCDC Compatibility with E-tabs 2018

The output format from ETABS 2018 version has changed to database files (.accdb file). RCDC is now capable of reading the new output format. All the procedure for design and detailing of various elements remains the same.

Steps for exporting the required tables to \*.accdb file within E-tabs 18 environment, is covered in help in RCDC.

#### General RCDC basic with limited features in STAAD

STAAD Pro users can use limited features of RCDC using the STAAD Pro. License.

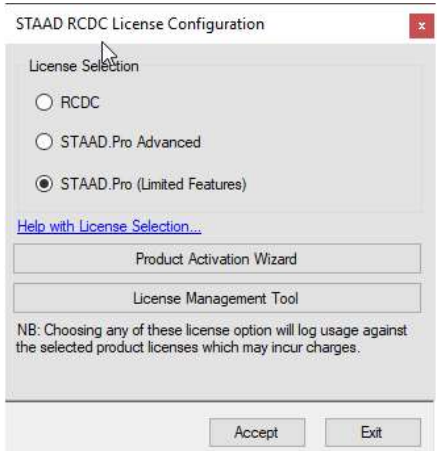

In limited feature mode certain features of the product will be restricted. The details are as listed below:

- Design of Column, Shear Wall and Beam will be available. Design of Pile cap, Footing and Slab will be restricted.
- Advanced options like Redesign, Re-detail, grouping, merging, Update Design, Update Analysis file etc. will be restricted.
- Advanced design option like Crack Width will be restricted
- BOQ summary will be generated and options to change any settings will be restricted. Other BOQ reports will also be restricted.
- BBS will be generated and options to change any settings will be restricted.
- Drawing output will be available to view on screen. Options to save the output in .dxf format, open the drawing in MicroStation will be restricted. Options to modify drawing settings and styles will be restricted.

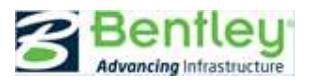

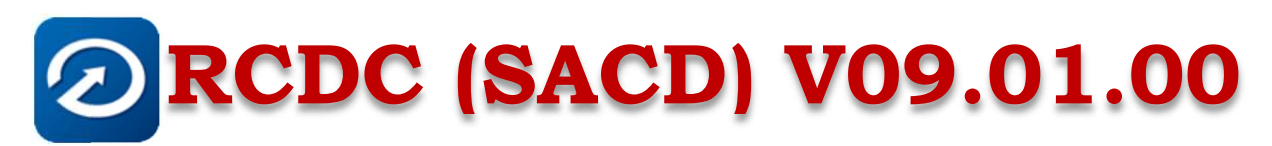

 RCDC File created with full license (RCDC or STAAD Pro, Advanced) will be restricted from opening in limited license mode. However, RCDC Files created with limited license can open in full license.

Note: This feature will be available with next release of STAAD.

General Reading Parametric surface to Design Shear walls through STAAD

RCDC can read and design shear wall modelled as parametric surfaces in STAAD.

A Shear wall can be modeled as parametric surface in STAAD in couple of ways as per user's choice.

Variations of modeling are listed below:

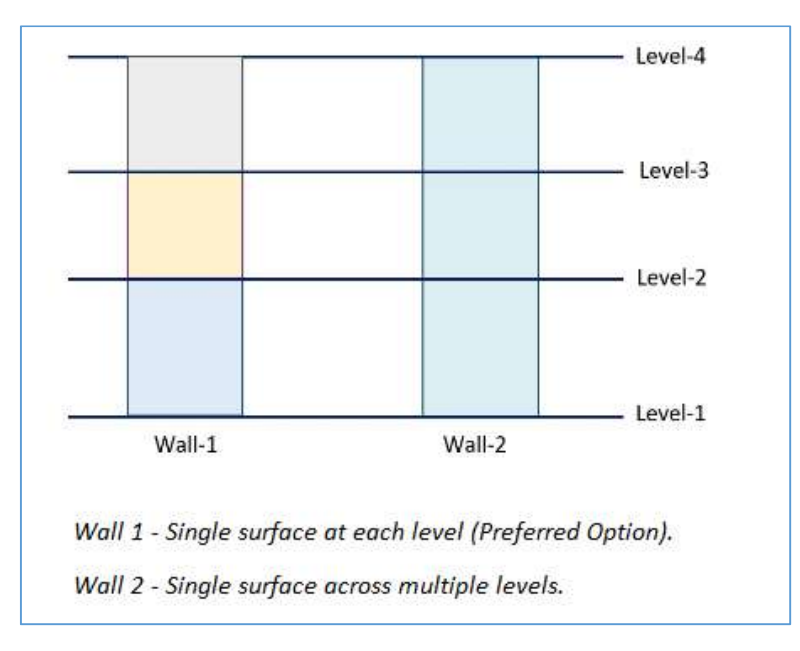

### Level Identification:

In RCDC, the levels are identified based on the unique Y -Coordinates available from the beam and column nodes.

In case of FEM mesh or a Parametric surface lot of nodes are created for the internal plates that are generated. These plates nodes are ignored for the identification of the levels.

The opening in the walls are currently ignored. Wall Inclined along the height are ignored.

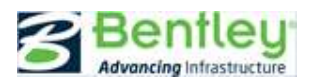

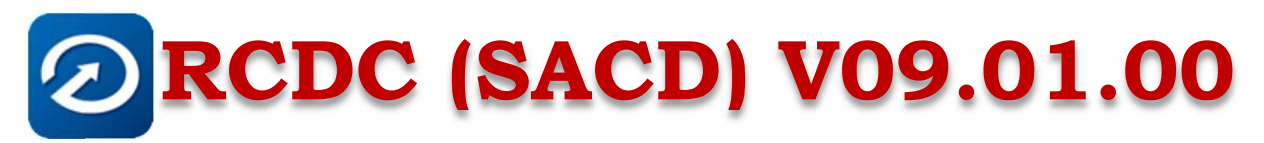

Geometry and Force Considerations:

The Force for design of the walls are read from STAAD at the top and bottom of each level.

The Plan orientation of the wall will be based on the angle of the wall calculated in plan with respect to the global x-axis.

Varying cross section of walls across the levels are currently ignored. In this case the length and location of the wall is considered where minimum length is found.

Some of the cases are covered below,

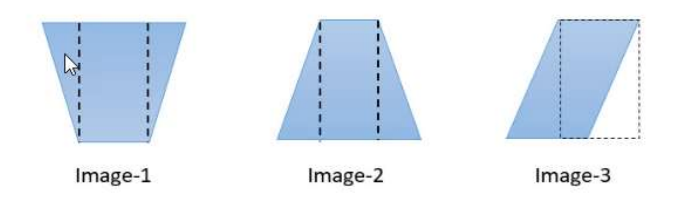

For image-1, the length of wall will be based on bottom section

For image-2, the length of wall will be based on top section

For image-3, the length of wall will be based on top or bottom section (as they are same). However, if the CG from the Top section falls outside the bottom section, then the wall is ignored

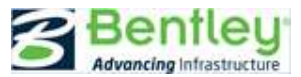